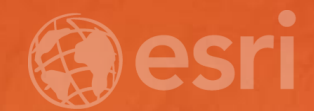

# Configure Web AppBuilder Widgets

Shondra Grenz, Christine Ma

## Agenda

- What is Web AppBuilder (WAB) and what are WAB widgets?
- Considerations before building the application
- Demo: Creating a web application with 4 widgets in 15 minutes
- How to troubleshoot WAB widget issues

#### **What is Web AppBuilder?**

- Create 2D and 3D web apps without writing a single line of code
- Interactive what-you-see-is-what-you-get (WYS|WYG) user experience
- Ability to configure themes and customize templates
- Build the apps using ready-to-use widgets

#### **What are WAB Widgets?**

- Building blocks to build web apps in WAB
- Categorized as two types: off-panel and in-panel
- Mix & Match widgets for customized applications
- Over 50 2D widgets and 15 3D widgets
- Further customization: Web AppBuilder Developer Edition

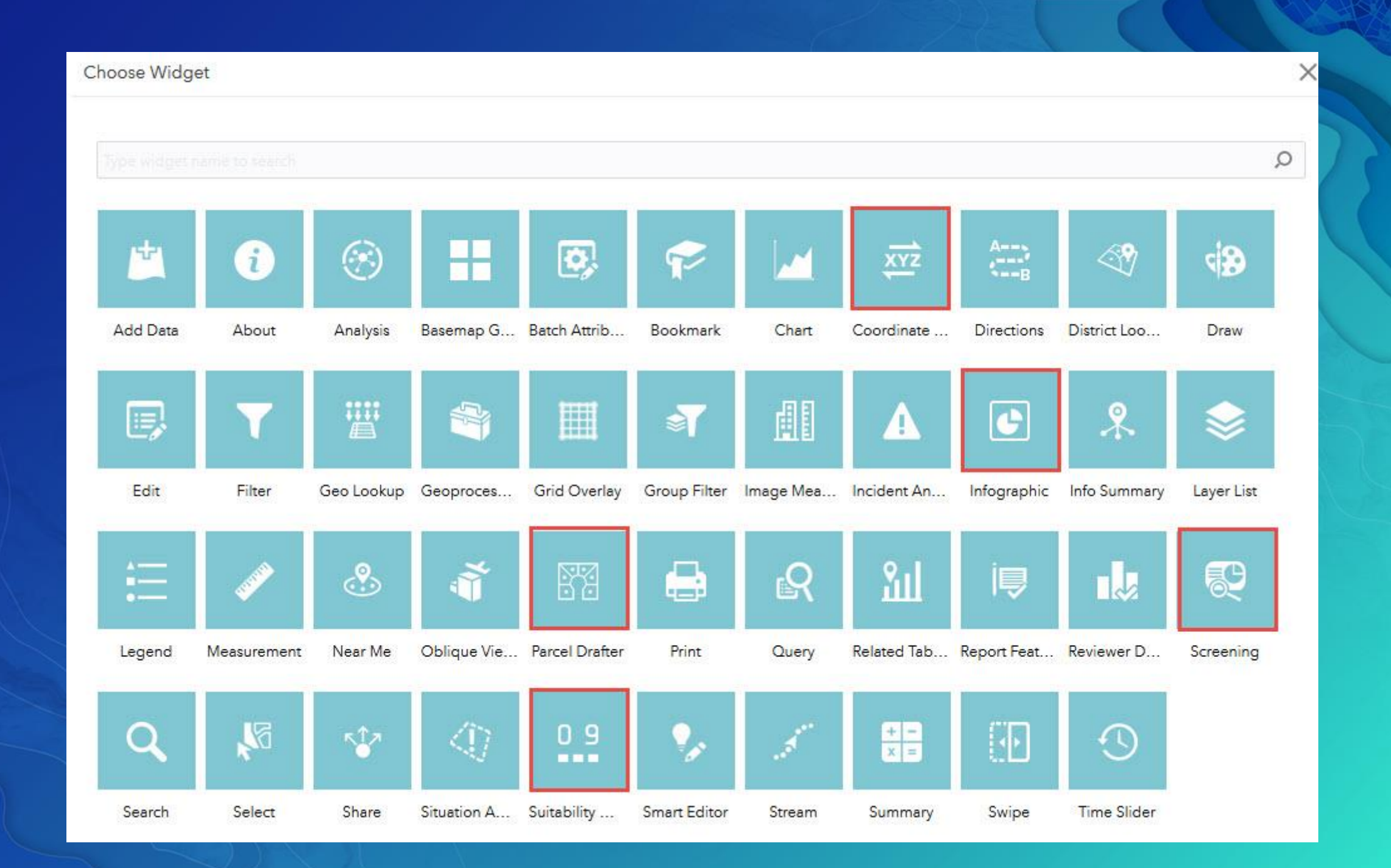

#### **Points to consider before creating the web application**

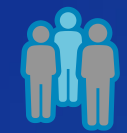

Who will be using this web application? - Internal/ public

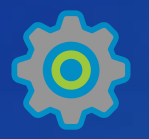

What does the app do? - Task and Workflow

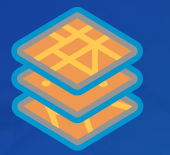

#### What data/service do you need?

- Widgets data requirements. Data interaction.
- Utility and Premium services.

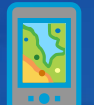

- How will the web app be accessed?
- Browser/ Mobile

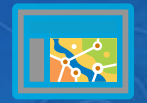

What type of experience is this app trying to convey? - General look and feel

#### **Example: CitiBike application**

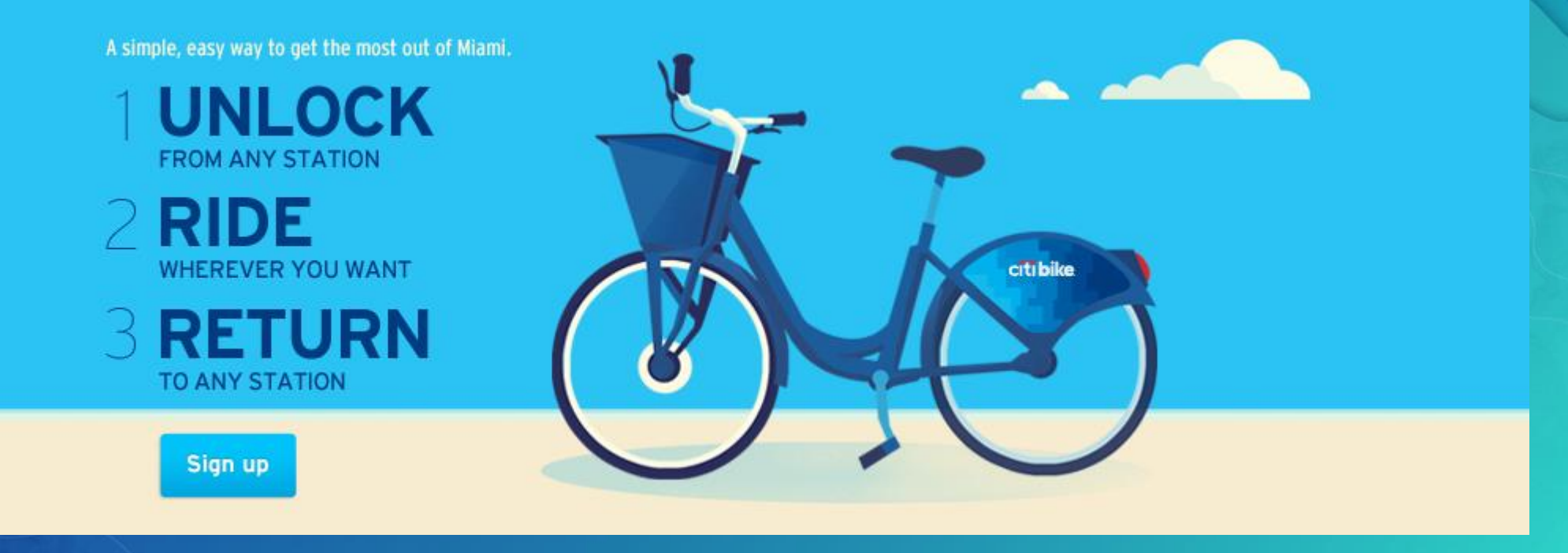

#### **Points to consider before creating the CitiBike application**

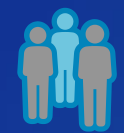

Who will be using this web application? - CitiBike users

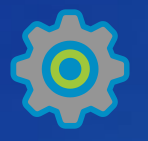

What does the app do? - Search, Near Me, Query and Direction

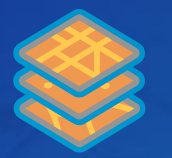

What data/service do you need? - CitiBike stations (Point) and NYC attractions(Point). Biking travel mode.

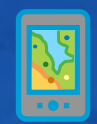

How will the web app be accessed?

- Both browser and mobile devices

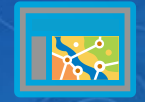

What type of experience is this app trying to convey? - Simple, clear and easy for anyone to use

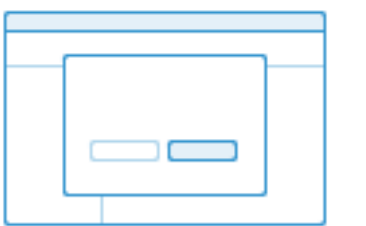

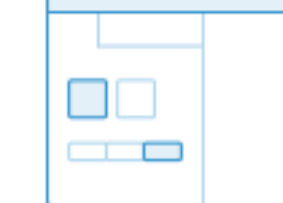

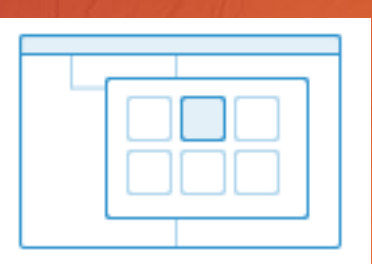

Create new app

2 Pick style

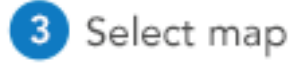

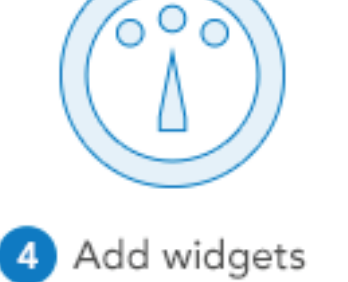

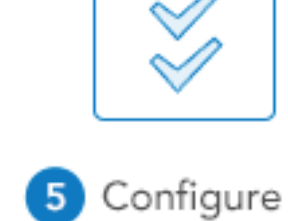

attributes

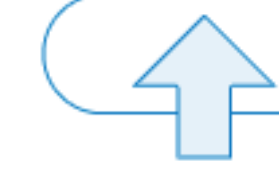

6 Preview and publish

### Demo

Build a web application in 15 minutes

#### **Commonly asked questions**

- No point feature layer shows up when configuring District Lookup Widget.
- My custom basemap does not show up in Basemap Gallery Widget.
- Publicly shared web app with Direction widget prompted user with login screen.
- One feature layer does not draw in the application.

• Widgets Help Documentation

<http://doc.arcgis.com/en/web-appbuilder/create-apps/widget-overview.htm>

No point feature layer shows up when configuring District Lookup Widget. *"The structure of the layers requires a relationship between a point feature and a polygon feature and must be a one-to-one geodatabase relationship."*

My custom basemap does not show up in Basemap Gallery Widget *"In general, basemaps with tiling schemas that are different than that of the current basemap are excluded from the widget."*

• Are there any errors in Fiddler or Browser Developer tools?

Publicly shared web app with Direction widget prompted user with login screen- Fiddler.

**Request Headers** 

GET /arcgis/rest/services/World/Route/NAServer/Route\_World?f=json HTTP/1.1

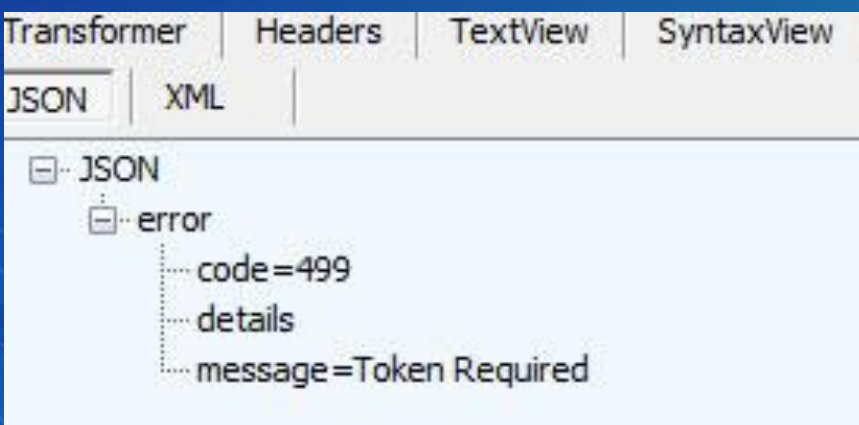

• Are there any errors in Fiddler or Browser Developer tools? Publicly shared web app with Direction widget prompted user with login screen- Fiddler.

Cause: The routing service is used to run the Directions widget. This service require access from members of an organizational account and consume credits.

Solution: Add the routing service to Subscriber content access in Attribute tab when configuring Web AppBuilder.

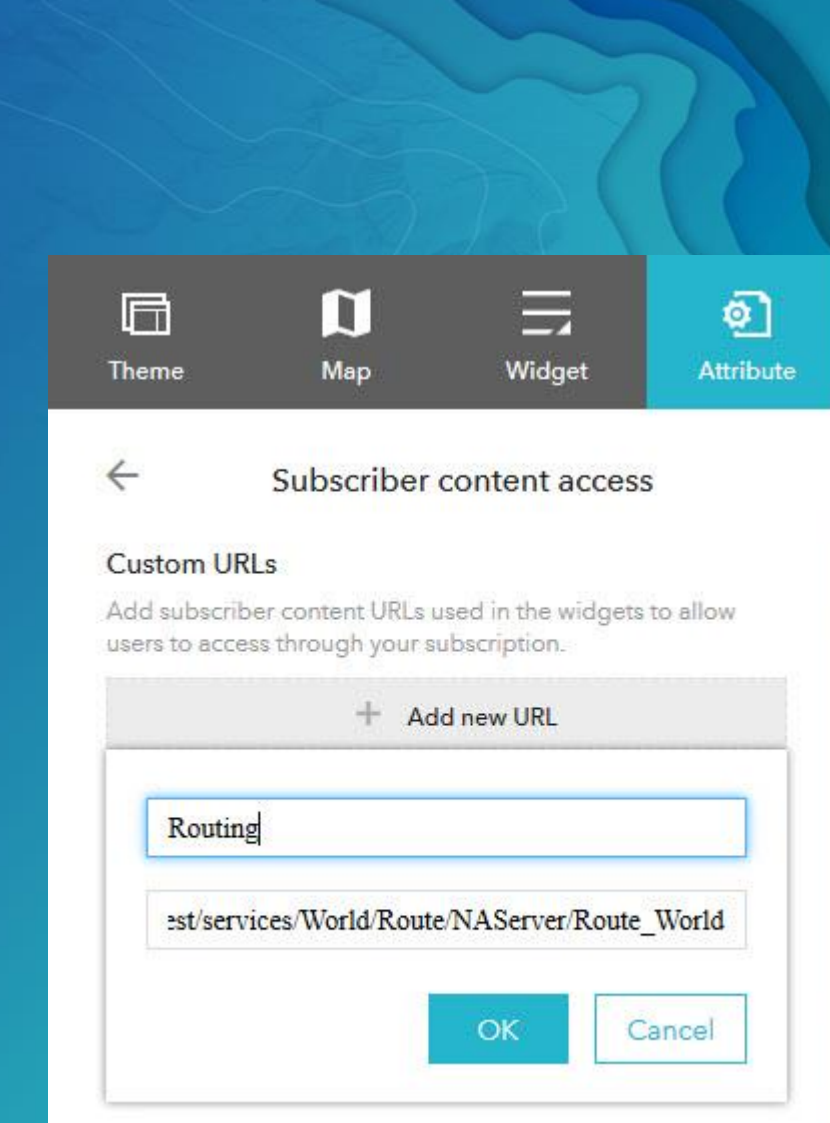

• Are there any errors in Fiddler or Browser Developer tools? One feature layer does not draw in the application- Browser Developer tool.

#### **Resources**

• WebAppBuilder Help Documentation

<http://doc.arcgis.com/en/web-appbuilder/create-apps/widget-overview.htm>

• Web AppBuilder Gallery

<https://www.arcgis.com/home/gallery.html#c=esri&t=maps&o=modified>

• What's New in Web AppBuilder for ArcGIS (June 2017)

<https://blogs.esri.com/esri/arcgis/2017/06/28/whats-new-in-web-appbuilder-for-arcgis-june-2017-2/>

• WebAppBuilder Developer Edition

<https://developers.arcgis.com/web-appbuilder/>

Service credits overview

<http://www.esri.com/software/arcgis/arcgisonline/credits>

• Fiddler download

<https://www.telerik.com/download/fiddler>

### Summary

● Value of WAB and its widgets

● Five questions to consider before building the application

● Six steps to create an application with widgets

● Help documentation is your best friend!

# Questions?

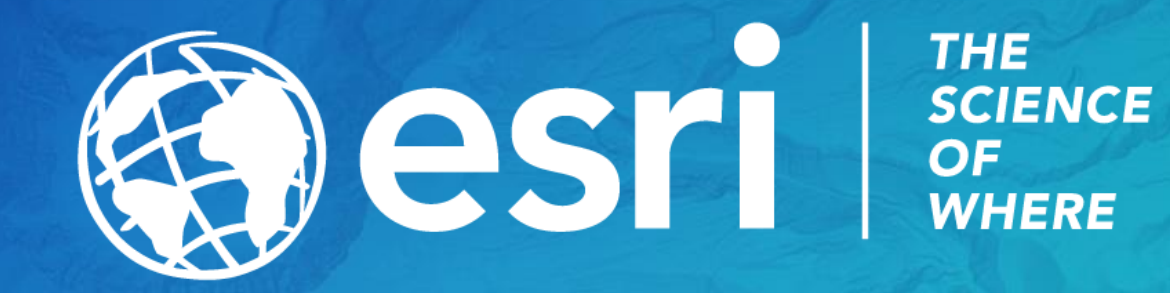